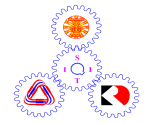

# **Sirindhorn International Institute of Technology Thammasat University**

### **Midterm Examination Answers: Semester 2/2008**

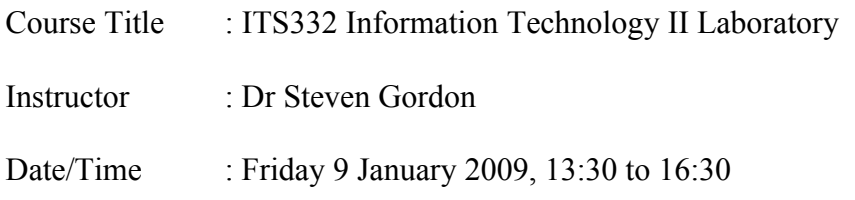

### **Instructions:**

- This examination paper has 21 pages (including this page).
- Condition of Examination Closed book No dictionary Calculator is allowed
- Students are not allowed to be out of the exam room during examination. Going to the restroom may result in score deduction.
- Turn off all communication devices (mobile phone etc.) and leave them under your seat.
- Write your name, student ID, section, and seat number clearly on the answer sheet.
- The space on the back of each page can be used if necessary.
- If a question requires an IP address for an answer, then you may select any valid IP address that satisfies all conditions of the question.
- Assume 8 bits = 1 Byte; 1000 Bytes = 1KB;  $1000KB = 1MB$ ;  $1000MB = 1GB$ ; ...

# **Questions [84 marks]**

### **Question 1** [14 marks]

The following shows interface configuration information for a computer (called *R*). Answer the questions based only on this output.

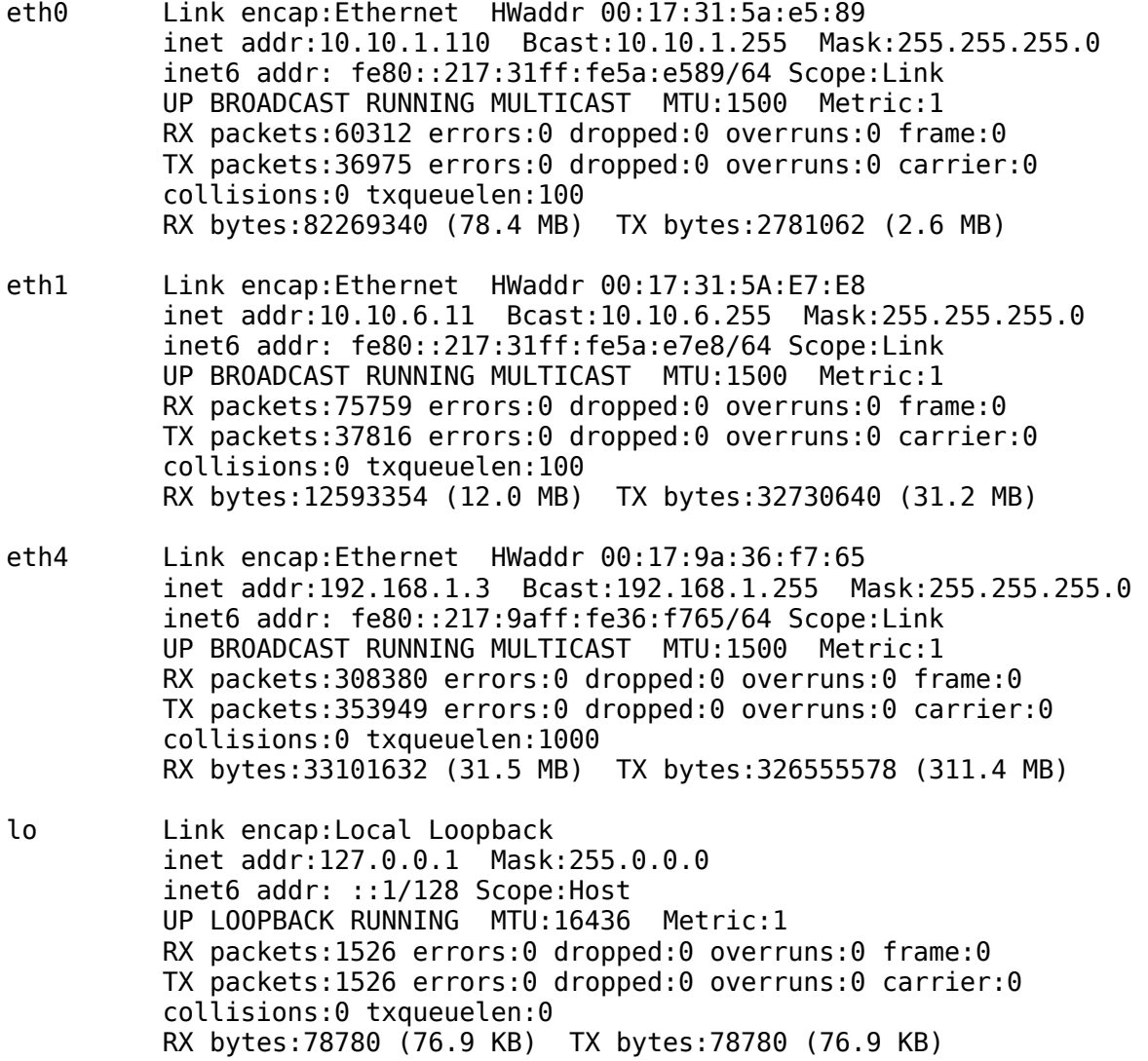

a) What program (command) was used to produce this output? [1 mark]

# **Answer**

ifconfig

b) How many Ethernet cards does the computer have currently configured? [1 mark]

# **Answer**

3 (3 interfaces with Ethernet links)

c) Do you think all Ethernet cards are manufactured by the same company? Explain your answer. [1 mark]

### **Answer**

No. The first 6 digits of the MAC address uniquely identify a manufacturer. eth0 and eth1 are the same, however eth4 is different, indicating a different manufacturer.

d) Explain the lo interface and give an example of how it may be used. [1 mark]

### **Answer**

The lo interface is the loopback interface. A computer that sends a packet to the loopback interface has the packet delivered to itself. This can be used for example for testing applications on the computer such as seeing if the application or protocol software can send packets or to see if a server is running on the computer.

e) What is the maximum size of a packet that can be sent on eth1? [1 mark]

# **Answer**

1500 Bytes (since the Maximum Transmission Unit (MTU) is 1500).

f) What is the average size of a packet received on eth4? [1 mark]

# **Answer**

107 Bytes. Total bytes received is 33101632 while the number of packets received is 308380. Therefore the average size is  $33101632/308380 = 107$  Bytes.

g) Assume the computer *R* is a router, with two hosts connected, via a switch, to each interface of *R*. Draw a diagram that illustrates the network, showing the router, switches, hosts and the IP addresses of all interfaces. [4 marks]

**Answer**

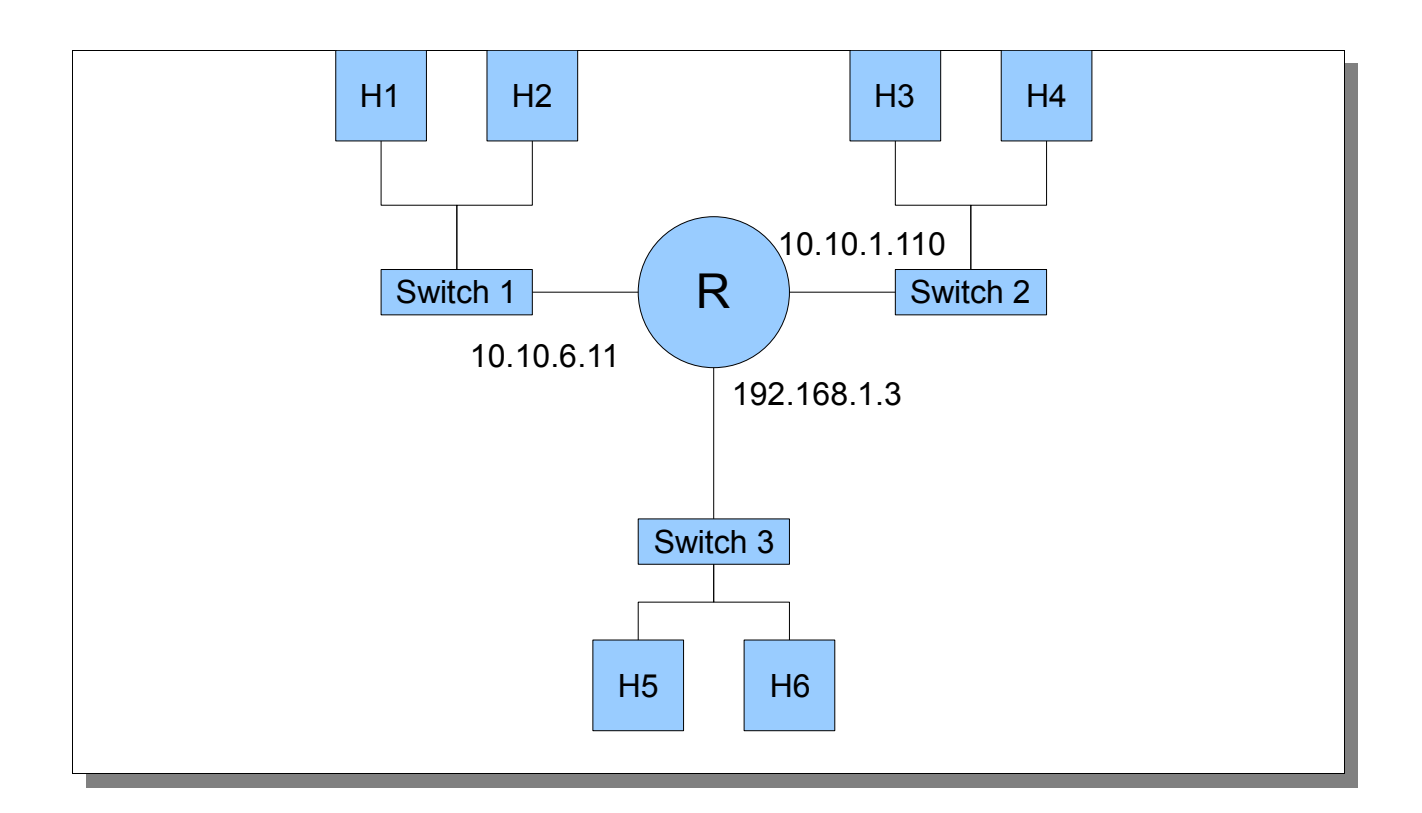

h) In the network, which hosts receive the most traffic? Give their IP addresses and explain why [2 marks].

#### **Answer**

The hosts attached to interface eth4. If you look at the total traffic sent and received on each interface the majority (311MB) is sent by eth4. Therefore, the hosts attached to this network receive the most traffic.

i) In the network, do you think router *R* generates any data (that is, *R* is the source of data)? Give a yes or no answer and explain why. (Apart from devices listed in part (g), assume no other devices are in the network) [2 marks].

### **Answer**

Yes. The total traffic received by the router  $(31 + 78 + 12 = 121MB)$  is less than the total traffic sent by the router  $(311 + 2 + 31 = 344MB)$ . Therefore, the router must generate some traffic (223MB to eth4).

#### **Question 2** [8 marks]

The following shows output from a ping command on the computer *C*. Answer the questions based only on this output.

sgordon@basil:~\$ ping -c 5 www.siit.tu.ac.th PING www.siit.tu.ac.th (203.131.209.77) 56(84) bytes of data. 64 bytes from 203.131.209.77: icmp\_seq=1 ttl=50 time=29.7 ms 64 bytes from 203.131.209.77: icmp\_seq=2 ttl=50 time=27.3 ms 64 bytes from 203.131.209.77: icmp\_seq=3 ttl=50 time=27.3 ms 64 bytes from 203.131.209.77: icmp\_seq=4 ttl=50 time=29.6 ms 64 bytes from 203.131.209.77: icmp\_seq=5 ttl=50 time=34.5 ms --- www.siit.tu.ac.th ping statistics -- packets transmitted, and received, the packet loss, time 4008ms rtt min/avg/max/mdev = \_\_\_\_\_\_/\_\_\_\_\_\_/\_\_\_\_\_\_/\_\_\_\_\_\_/

a) Fill in the seven spaces in the ping statistics. For times, give your answer to the nearest 0.1 ms (for example, "2.4ms"). [0.5 marks for each answer].

#### **Answer**

The actual ping output is below.

```
sgordon@basil:~$ ping -c 5 www.siit.tu.ac.th 
PING www.siit.tu.ac.th (203.131.209.77) 56(84) bytes of data. 
64 bytes from 203.131.209.77: icmp_seq=1 ttl=50 time=29.7 ms 
64 bytes from 203.131.209.77: icmp_seq=2 ttl=50 time=27.3 ms 
64 bytes from 203.131.209.77: icmp_seq=3 ttl=50 time=27.3 ms 
64 bytes from 203.131.209.77: icmp_seq=4 ttl=50 time=29.6 ms 
64 bytes from 203.131.209.77: icmp_seq=5 ttl=50 time=34.5 ms
--- www.siit.tu.ac.th ping statistics --- 
5 packets transmitted, 5 received, 0% packet loss, time 4008ms 
rtt min/avg/max/mdev = 27.324/29.712/34.514/2.624 ms
```
The answers can easily be calculated. The -c option in the command line indicates the number of packets to be transmitted (5). There are 5 packets received from 203.131.209.77, meaning 0% packet loss. The minimum (27.3), average (29.7), maximum (34.5) and deviation (2.4) of the 5 times can be calculation. (The answers do not have to be as accurate as the actual ping output, which in fact uses more accurate values than those reported for each packet).

b) How many routers do you think are between the computer *C* and www.siit.tu.ac.th? Explain your answer. [3 marks]

#### **Answer**

14 routers. If you assume the ping response is sent with time-to-live (TTL) initially 64, then it is decreased by one by each router. Therefore the packet must pass via 14 routers to be received with a value of 50. (Although it is not practical, you may assume other initial values, such as 255).

Below are the results of another ping command on computer *C* to the same destination

(www.siit.tu.ac.th). The summary statistics are hidden.

```
PING www.siit.tu.ac.th (203.131.209.77) 56(84) bytes of data. 
64 bytes from 203.131.209.77: icmp_seq=1 ttl=50 time=34.4 ms 
64 bytes from 203.131.209.77: icmp_seq=2 ttl=50 time=32.9 ms 
64 bytes from 203.131.209.77: icmp_seq=3 ttl=50 time=29.1 ms 
64 bytes from 203.131.209.77: icmp_seq=4 ttl=50 time=38.9 ms 
64 bytes from 203.131.209.77: icmp_seq=5 ttl=50 time=37.8 ms 
--- www.siit.tu.ac.th ping statistics --- 
   packets transmitted, \frac{1}{\sqrt{2}} received, \frac{1}{\sqrt{2}} packet loss, time 2004ms<br>: min/avq/max/mdev = \frac{1}{\sqrt{2}} / / ms
rtt min/avg/max/mdev = \sqrt{ }
```
The times reported are obviously different (e.g. 29.7ms versus 34.4ms).

c) When the user on computer *C* executed this second ping command, what did they do differently from the first ping? Explain your answer. [1.5 marks]

#### **Answer**

In both cases 5 ICMP requests where sent, however the total time is different (4s vs 2s). The interval between requests is reduced (using the -i option) in the second case to 0.5sec (compared to the default 1sec).

#### **Question 3** [6 marks]

The following shows output from several commands on a computer *C*. Answer the questions based only on this output.

```
sgordon@ginger:~$ netstat -t -n 
Active Internet connections (w/o servers) 
Proto Recv-Q Send-Q Local Address<br>
\begin{array}{ccc}\n\text{Proof} & \text{Rec} \\
\text{C} & 0 \\
\text{C} & 0 \\
\text{D} & 10.10.1.110:38331\n\end{array}
\begin{array}{ccc}\n\text{For eign Address} \\
\text{G3.150.131.190:80} \\
\text{G3.150.131.190:80}\n\end{array}tcp 0 0 10.10.1.110:38331 63.150.131.190:80 ESTABLISHED<br>tcp 0 0 10.10.1.110:58685 203.131.209.77:80 ESTABLISHED
tcp 0 0 10.10.1.110:58685 203.131.209.77:80
tcp 0 0 10.10.1.110:58683 203.131.209.77:80 ESTABLISHED 
tcp 0 0 10.10.1.110:54299 125.25.226.110:22 ESTABLISHED 
tcp 0 0 10.10.1.110:57025 10.10.6.11:22 ESTABLISHED 
tcp 0 0 10.10.1.110:38333 63.150.131.190:80 ESTABLISHED<br>tcp 0 0 10.10.1.110:58682 203.131.209.77:80 ESTABLISHED
tcp 0 0 10.10.1.110:58682 203.131.209.77:80 ESTABLISHED 
tcp 0 0 10.10.1.110:39756 207.46.30.34:80 ESTABLISHED 
tcp 0 0 10.10.1.110:58681 203.131.209.77:80 ESTABLISHED 
tcp 0 0 10.10.1.110:60955 209.85.143.83:80 ESTABLISHED 
tcp 0 0 10.10.1.110:58680 203.131.209.77:80 ESTABLISHED<br>tcp 0 0 10.10.1.110:58684 203.131.209.77:80 ESTABLISHED
tcp 0 0 10.10.1.110:58684
tcp 0 0 10.10.1.110:38332 63.150.131.190:80 ESTABLISHED 
sgordon@ginger:~$ nslookup www.siit.tu.ac.th 
Server: 10.10.10.9 
Address: 10.10.10.9#53 
Name: www.siit.tu.ac.th 
Address: 203.131.209.77 
sgordon@ginger:~$ nslookup mail.google.com 
Server: 10.10.10.9 
Address: 10.10.10.9#53 
Non-authoritative answer: 
mail.google.com canonical name = googlemail.l.google.com. 
Name: googlemail.l.google.com 
Address: 209.85.143.18 
Name: googlemail.l.google.com
Address: 209.85.143.19 
Name: googlemail.l.google.com 
Address: 209.85.143.83
```
a) How many web sites do you think the user on computer *C* is visiting? Explain your answer. [1 mark]

#### **Answer**

4 or 11 are valid answers. 11 because there are 11 foreign addresses with port number 80 (identifying a web server). However, several of the foreign addresses are repeats, which suggests although the user is visiting one site, multiple TCP connections may be opened to that site by the browser.

- b) In which of the following files would you find the abbreviated name of the server that computer *C* is connected to which isn't a web server? [Multiple choice, select only one answer, 1 mark]
	- i. /etc/hosts
	- ii. /etc/services
- iii. /etc/resolv.conf
- iv. /var/www/index.html
- v. /proc/sys/net/ipv4/ip forward
- vi. /etc/apache2/apache.conf

#### **Answer**

/etc/services. This lists port numbers and corresponding server names. Port number 22 is ssh.

c) What port number does a DNS server use? [1 mark]

# **Answer**

53. This can be seen from the output of nslookup, which displays the server and port number the computer contacted to find the IP address for the requested domain name.

d) What is computer *C*'s default DNS server? [1 mark]

# **Answer**

10.10.10.9

e) What does the "Local Address" column of netstat output report? That is, explain *what* the two addresses identify. [2 marks]

### **Answer**

The Local Address identifies the IP address of this computer (10.10.1.110) as well as the port number of the application on this computer (e.g. 38331).

### **Question 4** [18 marks]

The following pages show the text output from a packet capture in Wireshark. Answer the questions based only on this output.

a) What URL did the user first type into their browser? Explain how you know the answer. [2 marks]

#### **Answer**

www.sandilands.info/siit/index.html. The DNS query indicates a domain name was typed in (rather than IP address). The file requested in the HTTP GET request is /siit/index.html.

b) How many TCP connections are captured? Explain your answer. (Hint: DNS does not use TCP) [2 marks]

### **Answer**

2. A TCP connection is identified by source IP, destination IP, source port, destination port. The IP addresses are 10.10.1.110 and 125.25.226.110, the destination port is 80, but the client uses two different source ports (49185 and 49186), hence 2 TCP connections.

c) Draw a diagram that illustrates all TCP segments in the connection setup and data transfer for the TCP connection used to transfer the first web page. Make sure you clearly label the message types (or other identifying information). (Hint: only draw the segments belonging to the one TCP connection) [6 marks]

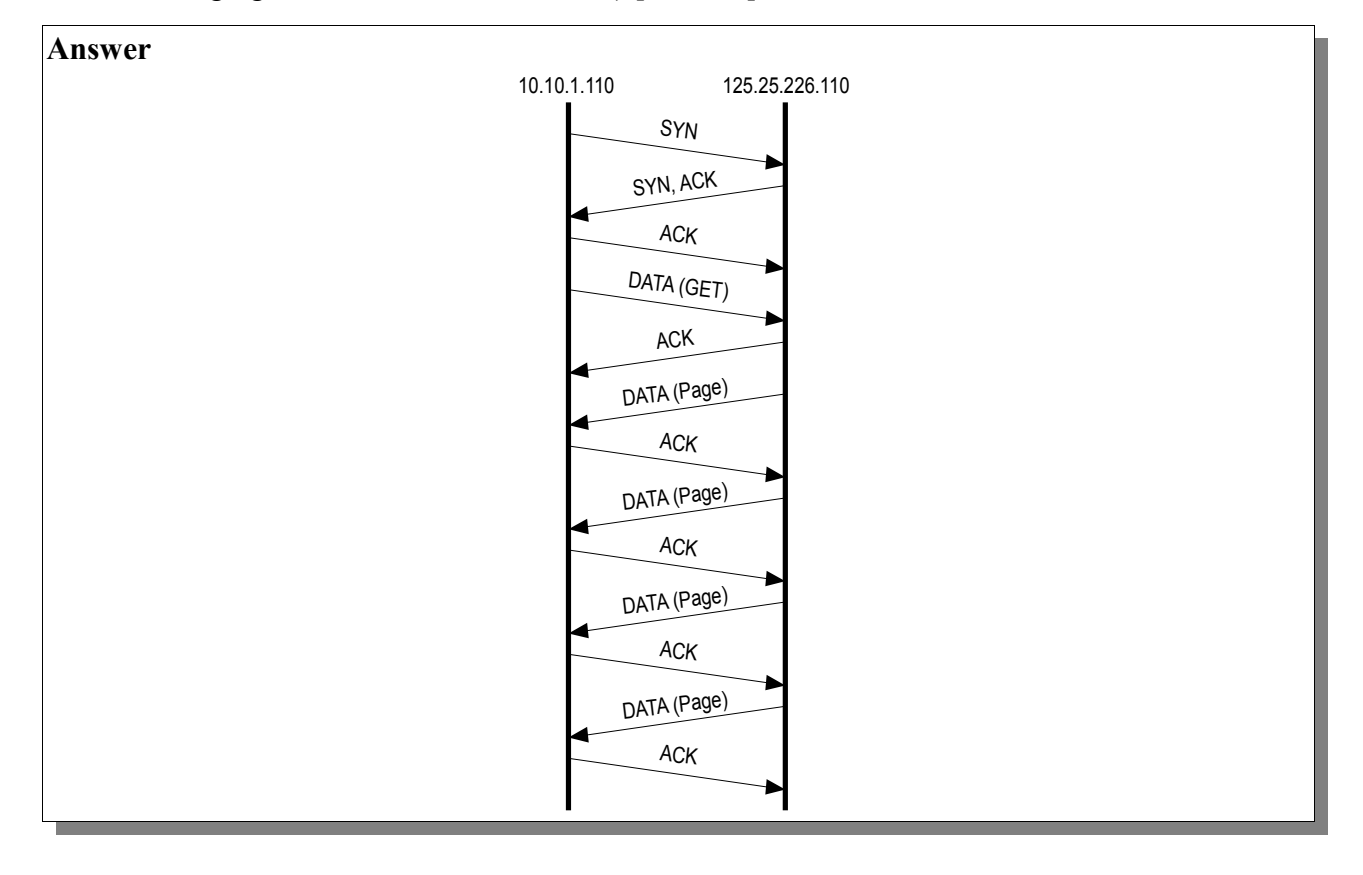

The text output from Wireshark:

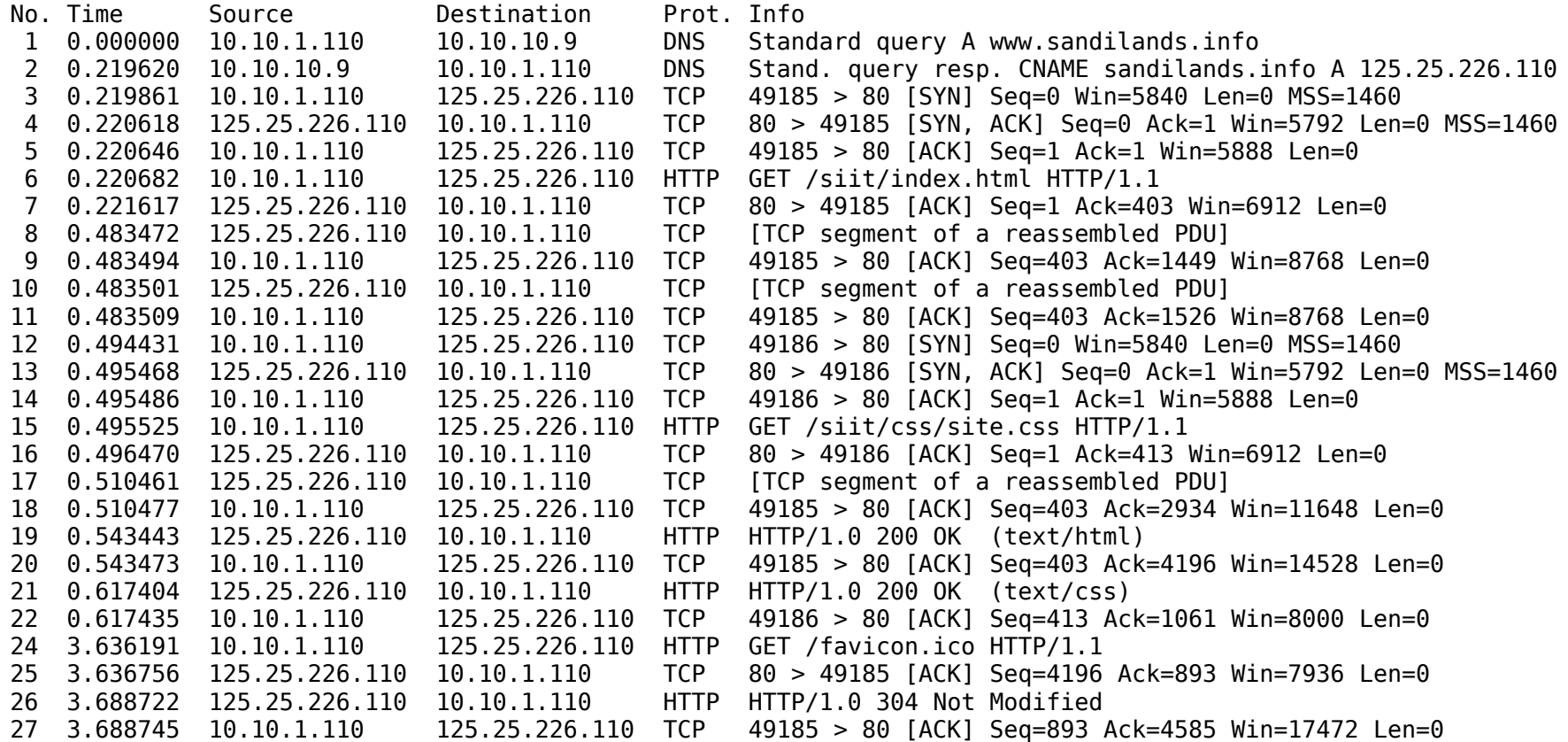

Details of selected packets:

Frame 6 (468 bytes on wire, 468 bytes captured) Ethernet II, Src: 00:17:31:5a:e5:89 (00:17:31:5a:e5:89), Dst: 00:50:ba:4c:6b:45 (00:50:ba:4c:6b:45) Internet Protocol, Src: 10.10.1.110 (10.10.1.110), Dst: 125.25.226.110 (125.25.226.110) Transmission Control Protocol, Src Port: 49185 (49185), Dst Port: 80 (80), Seq: 1, Ack: 1, Len: 402 Hypertext Transfer Protocol

Frame 8 (1514 bytes on wire, 1514 bytes captured) Ethernet II, Src: 00:50:ba:4c:6b:45 (00:50:ba:4c:6b:45), Dst: 00:17:31:5a:e5:89 (00:17:31:5a:e5:89) Internet Protocol, Src: 125.25.226.110 (125.25.226.110), Dst: 10.10.1.110 (10.10.1.110) Transmission Control Protocol, Src Port: 80 (80), Dst Port: 49185 (49185), Seq: 1, Ack: 403, Len: 1448

Frame 10 (143 bytes on wire, 143 bytes captured) Ethernet II, Src: 00:50:ba:4c:6b:45 (00:50:ba:4c:6b:45), Dst: 00:17:31:5a:e5:89 (00:17:31:5a:e5:89) Internet Protocol, Src: 125.25.226.110 (125.25.226.110), Dst: 10.10.1.110 (10.10.1.110) Transmission Control Protocol, Src Port: 80 (80), Dst Port: 49185 (49185), Seq: 1449, Ack: 403, Len: 77

Frame 15 (478 bytes on wire, 478 bytes captured) Ethernet II, Src: 00:17:31:5a:e5:89 (00:17:31:5a:e5:89), Dst: 00:50:ba:4c:6b:45 (00:50:ba:4c:6b:45) Internet Protocol, Src: 10.10.1.110 (10.10.1.110), Dst: 125.25.226.110 (125.25.226.110) Transmission Control Protocol, Src Port: 49186 (49186), Dst Port: 80 (80), Seq: 1, Ack: 1, Len: 412 Hypertext Transfer Protocol

Frame 17 (1474 bytes on wire, 1474 bytes captured) Ethernet II, Src: 00:50:ba:4c:6b:45 (00:50:ba:4c:6b:45), Dst: 00:17:31:5a:e5:89 (00:17:31:5a:e5:89) Internet Protocol, Src: 125.25.226.110 (125.25.226.110), Dst: 10.10.1.110 (10.10.1.110) Transmission Control Protocol, Src Port: 80 (80), Dst Port: 49185 (49185), Seq: 1526, Ack: 403, Len: 1408

Frame 19 (1328 bytes on wire, 1328 bytes captured) Ethernet II, Src: 00:50:ba:4c:6b:45 (00:50:ba:4c:6b:45), Dst: 00:17:31:5a:e5:89 (00:17:31:5a:e5:89) Internet Protocol, Src: 125.25.226.110 (125.25.226.110), Dst: 10.10.1.110 (10.10.1.110) Transmission Control Protocol, Src Port: 80 (80), Dst Port: 49185 (49185), Seq: 2934, Ack: 403, Len: 1262 [Reassembled TCP Segments (4195 bytes): #8(1448), #10(77), #17(1408), #19(1262)] Hypertext Transfer Protocol Line-based text data: text/html

Frame 21 (1126 bytes on wire, 1126 bytes captured) Ethernet II, Src: 00:50:ba:4c:6b:45 (00:50:ba:4c:6b:45), Dst: 00:17:31:5a:e5:89 (00:17:31:5a:e5:89) Internet Protocol, Src: 125.25.226.110 (125.25.226.110), Dst: 10.10.1.110 (10.10.1.110) Transmission Control Protocol, Src Port: 80 (80), Dst Port: 49186 (49186), Seq: 1, Ack: 413, Len: 1060 Hypertext Transfer Protocol Line-based text data: text/css

Frame 24 (556 bytes on wire, 556 bytes captured) Ethernet II, Src: 00:17:31:5a:e5:89 (00:17:31:5a:e5:89), Dst: 00:50:ba:4c:6b:45 (00:50:ba:4c:6b:45) Internet Protocol, Src: 10.10.1.110 (10.10.1.110), Dst: 125.25.226.110 (125.25.226.110) Transmission Control Protocol, Src Port: 49185 (49185), Dst Port: 80 (80), Seq: 403, Ack: 4196, Len: 490 Hypertext Transfer Protocol

Frame 26 (455 bytes on wire, 455 bytes captured) Ethernet II, Src: 00:50:ba:4c:6b:45 (00:50:ba:4c:6b:45), Dst: 00:17:31:5a:e5:89 (00:17:31:5a:e5:89) Internet Protocol, Src: 125.25.226.110 (125.25.226.110), Dst: 10.10.1.110 (10.10.1.110) Transmission Control Protocol, Src Port: 80 (80), Dst Port: 49185 (49185), Seq: 4196, Ack: 893, Len: 389 Hypertext Transfer Protocol

b) The MAC address 00:17:31:5a:e5:89 belongs to which device (or computer) in the network? (Give a description or name of the device, not the IP address). [1 mark]

### **Answer**

The source computer requesting the web page.

c) The MAC address 00:50:ba:4c:6b:45 belongs to which device (or computer) in the network? (Give a description or name of the device, not the IP address). [1 mark]

#### **Answer**

The next (or default) router from the source computer.

d) List all URLs that have been requested using a HTTP GET request. [1.5 marks]

**Answer** www.sandilands.info/siit/index.html www.sandilands.info/siit/css/site.css www.sandilands.info/favicon.ico

e) For each of the above requests sent by the source computer, explain the HTTP response received by the source computer (e.g. what type of response was received? why? What data (if any) is in the response?). [3 marks]

### **Answer**

www.sandilands.info/siit/index.html: HTTP 200 Ok is received. This means the page is returned in the response (it was available on the server).

www.sandilands.info/siit/css/site.css: HTTP 200 Ok received. Same as above.

www.sandilands.info/favicon.ico: HTTP 304 Not Modified received. This means the page requested has not been modified since the last request. The page is not included in the response.

f) For each HTTP response indicate the size of the HTTP response (including any data). [1.5 marks]

#### **Answer**

www.sandilands.info/siit/index.html: 4195 Bytes (frame 19) www.sandilands.info/siit/css/site.css: 1060 Bytes (frame 21) www.sandilands.info/favicon.ico: 389 Bytes (frame 26)

### **Question 5** [10 marks]

The following shows the contents of the file /var/lib/dhcp3/dhclient.leases for a computer. Answer the questions based only on this output.

```
lease { 
   interface "eth0"; 
   fixed-address 10.10.1.110; 
   option subnet-mask 255.255.255.0; 
   option routers 10.10.1.1; 
   option dhcp-lease-time 86400; 
   option dhcp-message-type 5; 
   option domain-name-servers 10.10.6.34; 
   option dhcp-server-identifier 10.10.1.1; 
   option netbios-name-servers 192.168.1.6,10.10.1.5; 
   renew 4 2008/11/6 16:12:00; 
   rebind 5 2008/11/7 03:26:15; 
   expire 5 2008/11/7 06:26:15; 
}
```
a) What protocol is this information used by? [1 mark]

### **Answer**

DHCP – Dynamic Host Configuration Protocol

b) What is the purpose of the protocol? [1 mark]

### **Answer**

For a client to automatically obtain an IP address from a server.

c) Draw a diagram of a network that shows the devices involved in this protocol, and illustrate how the protocol works by drawing/labelling the messages on the diagram. For each device involved in the protocol, give its IP address. [5 marks]

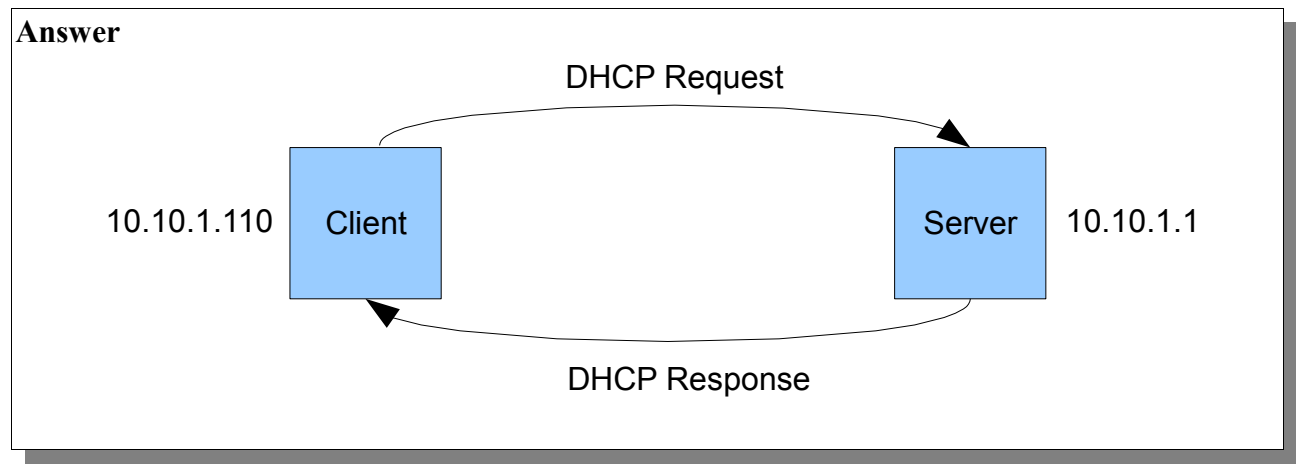

d) What is the maximum time that the computer can use its IP address before contacting the server again? [1 mark]

# **Answer**

86400 seconds

e) During normal operation, at what time will the computer contact the server to continue using the IP address? Explain your answer. [1 mark]

# **Answer**

The computer will renew its IP address on (or before)  $6/11/2008$  at 16:12:00.

f) What is the IP address of the server that the computer will contact to map www.google.com to an IP address? Explain your answer. [1 mark]

# **Answer**

To map domain name to IP address a Domain Name Server will be used: 10.10.6.34.

#### **Question 6** [6 marks]

The following shows the text output from a packet capture in Wireshark. The details of two frames captured are shown. Answer the questions based only on this output.

```
Frame 1 (42 bytes on wire, 42 bytes captured) 
Ethernet II, Src: 00:17:31:5a:e5:89, Dst: ff:ff:ff:ff:ff:ff 
     Destination: ff:ff:ff:ff:ff:ff 
         Address: ff:ff:ff:ff:ff:ff
         IG bit: Group address (multicast/broadcast) 
         LG bit: Locally administered address (this is NOT the factory default) 
     Source: 00:17:31:5a:e5:89
         Address: 00:17:31:5a:e5:89
         IG bit: Individual address (unicast) 
         LG bit: Globally unique address (factory default) 
     Type: ARP (0x0806) 
Address Resolution Protocol (request) 
     Hardware type: Ethernet (0x0001) 
     Protocol type: IP (0x0800) 
     Hardware size: 6 
     Protocol size: 4 
     Opcode: request (0x0001) 
     Sender MAC address: 00:17:31:5a:e5:89
     Sender IP address: 10.10.1.110
     Target MAC address: 00:00:00:00:00:00
     Target IP address: 10.10.1.33
Frame 2 (60 bytes on wire, 60 bytes captured) 
Ethernet II, Src: 00:13:49:2b:7f:0b, Dst: 00:17:31:5a:e5:89
     Destination: 00:17:31:5a:e5:89
         Address: 00:17:31:5a:e5:89
         IG bit: Individual address (unicast) 
         LG bit: Globally unique address (factory default) 
     Source: 00:13:49:2b:7f:0b
         Address: 00:13:49:2b:7f:0b
         IG bit: Individual address (unicast) 
         LG bit: Globally unique address (factory default) 
     Type: ARP (0x0806) 
     Trailer: 000000000000000000000000000000000000 
Address Resolution Protocol (reply) 
     Hardware type: Ethernet (0x0001) 
     Protocol type: IP (0x0800) 
     Hardware size: 6 
     Protocol size: 4 
     Opcode: reply (0x0002) 
     Sender MAC address: 00:13:49:2b:7f:0b
     Sender IP address: 10.10.1.33
     Target MAC address: 00:17:31:5a:e5:89
     Target IP address: 10.10.1.110
```
a) What protocol was in use that triggered the sending of these two frames? [1 mark]

### **Answer**

ARP – Address Resolution Protocol

b) What is the purpose of the protocol? [1 mark]

### **Answer**

ARP is used for a host to determine the MAC address of a device with a given IP address.

c) Draw both packets, indicating all layers down to at least layer 2. [2 marks]

### **Answer**

Frame 1: Ethernet | ARP Frame 2: Ethernet | ARP

> d) For each frame, explain which node sent the frame, what the frame means (i.e. the purpose of the frame) and where they sent the frame to (i.e. destination)? Use an appropriate address to refer to nodes. [2 marks]

### **Answer**

Frame 1: sent by 10.10.1.110 to the broadcast address (everyone), in search of the comptuer with IP address 10.10.1.33

Frame 2: sent by 10.10.1.33 to 10.10.1.110 informing it of 10.10.1.33's MAC address

### **Question 7** [8 marks]

The following shows the output of a command on a computer *C*. Answer the questions based only on this output.

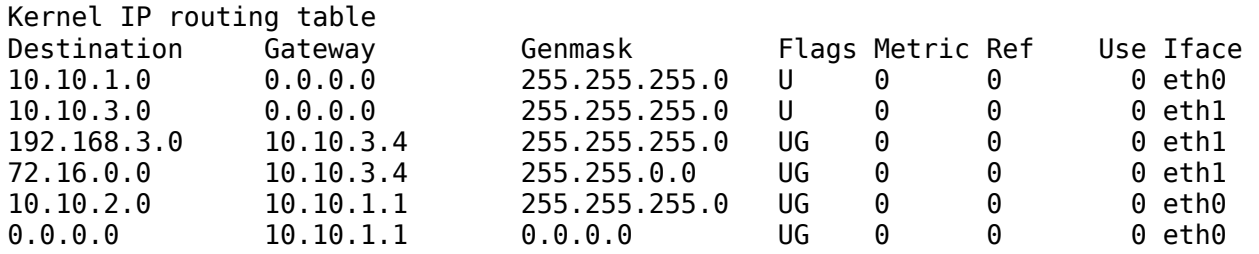

a) What command was used to produce this output? [1 mark]

# **Answer**

route

b) How many LAN cards does this computer have? Explain your answer. [1 mark]

### **Answer**

2 (at least). Since the interfaces listed in the routing table are eth0 and eth1 (which identify Ethernet interfaces).

- c) If computer *C* has an IP packet with one of the following destination addresses, then explain what is the next device that *C* sends the packet to, and what interface *C* uses to send the packet. Refer to devices using their IP address. In your explanation, refer to the row in the table that matches (e.g. rows 1 through to 6).
	- i. 10.10.1.110 [1 mark]

#### **Answer**

Row 1 matches. Send directly to 10.10.1.110 via interface eth0.

ii. 192.168.4.1 [1 mark]

#### **Answer**

Row 6 matches. Send to gateway 10.10.1.1 via interface eth0.

iii. 72.16.0.10 [1 mark]

### **Answer**

Row 4 matches. Send to gateway 10.10.3.4 via interface eth1.

iv. 10.10.2.1 [1 mark]

#### **Answer**

Row 5 matches. Send to gateway 10.10.1.1 via interface eth0.

d) If the following command was executed on computer *C*, would any of your answers to part (c) change? Explain your answer. [2 marks]

route del -net 10.10.2.0 netmask 255.255.255.0 gw 10.10.1.1 eth0

#### **Answer**

Yes. A route is deleted (the  $5<sup>th</sup>$  row). However the packet destined to 10.10.2.1 would still be sent to 10.10.1.1 via interface eth0 because that is the default gateway.

### **Question 8** [6 marks]

Assume you want to configure a peer-to-peer network between two computers at home. Assume computer A has an IP address of 192.168.1.34 and subnet mask 255.255.255.0.

- a) For computer B, indicate if the following addresses are needed, and what they should be set to:
	- i. IP address [1 mark]

#### **Answer**

Any address in the range 192.168.1.1 to 192.168.1.254 except 192.168.1.34.

ii. Subnet mask [1 mark]

#### **Answer**

255.255.255.0

iii. Default gateway [1 mark]

### **Answer**

Not needed.

b) What type of cable would you use to connect the two computers? [1 mark]

#### **Answer**

Cross-over cable

c) Which of the following commands (select zero or more) would you use to *configure* the computers so that the network worked? [1 mark]

ping, ifconfig, route, arp, tracepath, dhclient, wireshark, hosts, nslookup

**Answer**

ifconfig.

d) Which of the above set of commands (select zero or more) could you use to *test* that the network works by sending packets? [1 mark]

**Answer**

ping and tracepath.

#### **Question 9** [8 marks]

- a) Draw the network topology if the SIIT ICT Networking Lab and its connections to other networks (up until bridge.siit.tu.ac.th) assuming the following [7 marks]:
	- The lab has 2 PCs per group (instead of 9), and 2 groups (instead of 4).
	- The cabinets in the Lab have Ethernet connections to a switch in the Computer Centre; the switch also connects to a Router in the Computer Centre via Ethernet.
	- Use the output from tracepath (performed from a computer within the Lab) to determine the devices/connectivity up until bridge.siit.tu.ac.th. You do not need to draw any networks beyond bridge.siit.tu.ac.th.
	- You should label each device as either a host, switch or router. Give IP addresses of the devices when they are available.

### \$ tracepath bridge.siit.tu.ac.th

- 1: 10.10.6.11 (10.10.6.11) 0.127ms pmtu 1500
- 1: 10.10.6.1 (10.10.6.1) 0.794ms<br>2: 10.10.10.1 (10.10.10.1) 1.919ms
- 2: 10.10.10.1 (10.10.10.1) 1.919ms<br>3: 192.168.72.3 (192.168.72.3) asymm 4
- 
- 4: 192.168.79.2 (192.168.79.2)<br>5: 192.168.73.1 (192.168.73.1) 276.766ms
- 192.168.73.1 (192.168.73.1)<br>bridge.siit.tu.ac.th (192.168.10.1) 276.816ms reached 6: bridge.siit.tu.ac.th  $(192.168.10.1)$ Resume: pmtu 1500 hops 6 back 6

3: 192.168.72.3 (192.168.72.3) asymm 4 2.921ms

### **Answer**

b) How many IP subnets are shown in your diagram? [1 mark]

**Answer**

6.